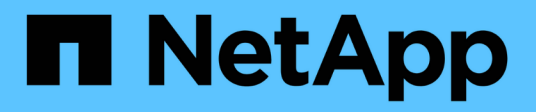

## **Configurazione**

NetApp Solutions

NetApp April 26, 2024

This PDF was generated from https://docs.netapp.com/it-it/netapp-solutions/containers/rh-osn\_use\_case\_multitenancy\_configuration\_prerequisites.html on April 26, 2024. Always check docs.netapp.com for the latest.

# **Sommario**

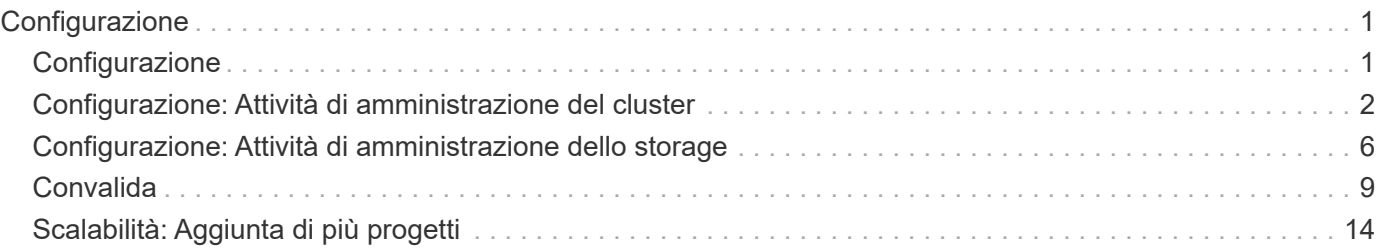

# <span id="page-2-0"></span>**Configurazione**

Per qualsiasi soluzione multi-tenant, nessun utente può avere accesso a più risorse di cluster di quelle richieste. Pertanto, l'intero insieme di risorse da configurare come parte della configurazione multi-tenancy è diviso tra cluster-admin, storage-admin e sviluppatori che lavorano su ciascun progetto.

La seguente tabella descrive le diverse attività che devono essere eseguite da diversi utenti:

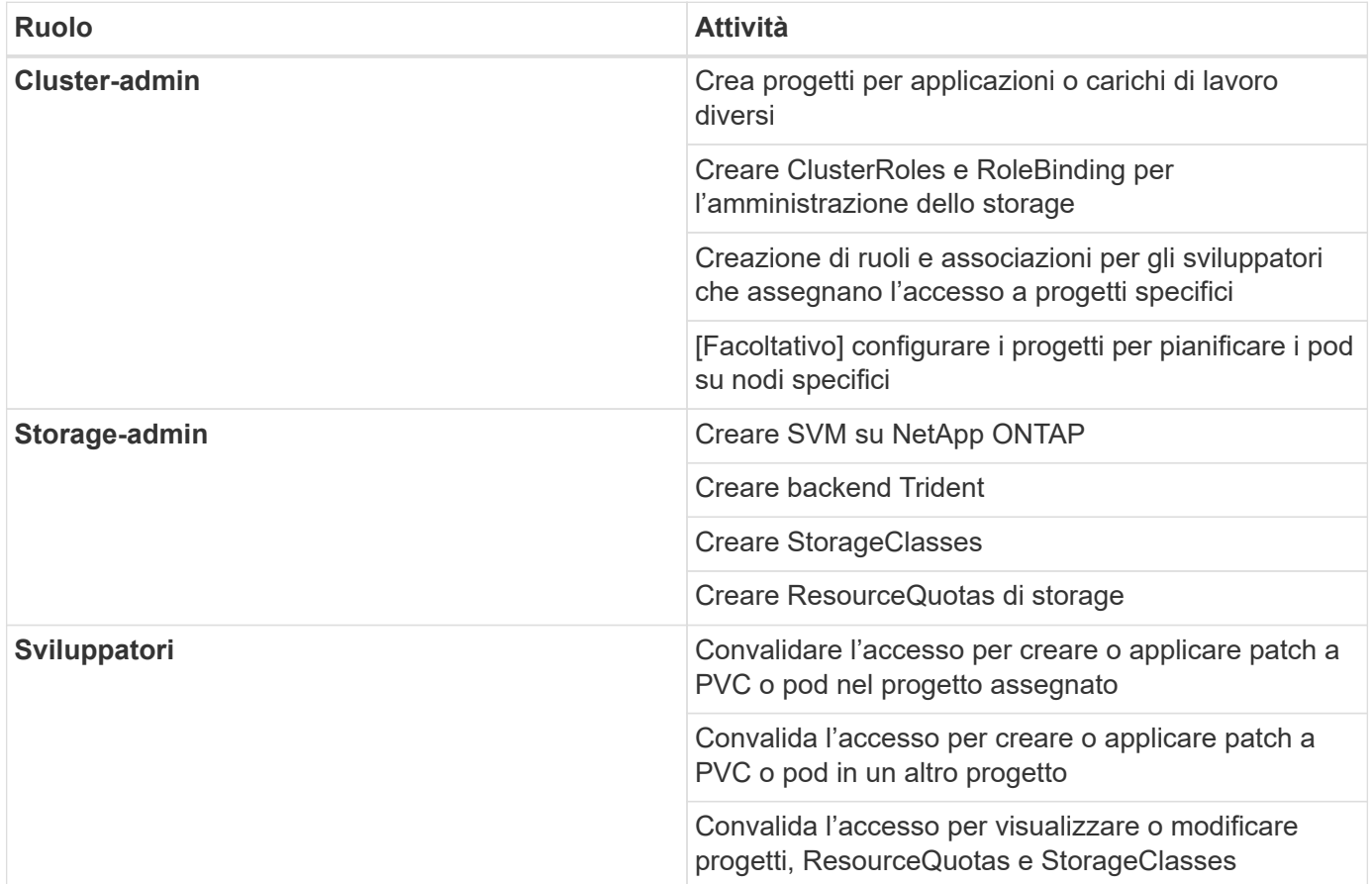

# <span id="page-2-1"></span>**Configurazione**

### **Prerequisiti**

- Cluster NetApp ONTAP
- Cluster Red Hat OpenShift
- Trident installato sul cluster
- Workstation di amministrazione con tool tridentctl e oc installati e aggiunti al percorso dei dollari
- Accesso amministratore a ONTAP
- Accesso cluster-admin al cluster OpenShift
- Il cluster è integrato con il provider di identità
- Il provider di identità è configurato in modo da distinguere in modo efficiente tra gli utenti di diversi team

### <span id="page-3-0"></span>**Configurazione: Attività di amministrazione del cluster**

Le seguenti attività vengono eseguite dall'amministratore del cluster Red Hat OpenShift:

- 1. Accedere al cluster Red Hat OpenShift come amministratore del cluster.
- 2. Creare due progetti corrispondenti a progetti diversi.

```
oc create namespace project-1
oc create namespace project-2
```
3. Creare il ruolo di sviluppatore per il progetto-1.

```
cat << EOF | oc create -f -
apiVersion: rbac.authorization.k8s.io/v1
kind: Role
metadata:
   namespace: project-1
   name: developer-project-1
rules:
    - verbs:
      - '* * '
      apiGroups:
        - apps
        - batch
        - autoscaling
        - extensions
         - networking.k8s.io
         - policy
         - apps.openshift.io
         - build.openshift.io
         - image.openshift.io
         - ingress.operator.openshift.io
         - route.openshift.io
         - snapshot.storage.k8s.io
         - template.openshift.io
      resources:
       - '\mathbb{I} \star '
    - verbs:
      - \sqrt{} \sqrt{}  apiGroups:
       - '''
      resources:
        - bindings
         - configmaps
         - endpoints
```

```
  - events
         - persistentvolumeclaims
         - pods
         - pods/log
         - pods/attach
         - podtemplates
         - replicationcontrollers
         - services
         - limitranges
         - namespaces
         - componentstatuses
         - nodes
    - verbs:
       - '* * '
      apiGroups:
         - trident.netapp.io
      resources:
         - tridentsnapshots
EOF
```
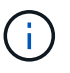

La definizione del ruolo fornita in questa sezione è solo un esempio. I ruoli dello sviluppatore devono essere definiti in base ai requisiti dell'utente finale.

- 1. Allo stesso modo, creare ruoli di sviluppatore per il progetto 2.
- 2. Tutte le risorse storage di OpenShift e NetApp sono generalmente gestite da un amministratore dello storage. L'accesso per gli amministratori dello storage è controllato dal ruolo di operatore trident creato al momento dell'installazione di Trident. Inoltre, l'amministratore dello storage richiede l'accesso a ResourceQuotas per controllare il modo in cui lo storage viene utilizzato.
- 3. Creare un ruolo per la gestione di ResourceQuotas in tutti i progetti del cluster per associarlo all'amministratore dello storage.

```
cat << EOF | oc create -f -
kind: ClusterRole
apiVersion: rbac.authorization.k8s.io/v1
metadata:
    name: resource-quotas-role
rules:
    - verbs:
      - '* * '
      apiGroups:
      - '\,^{\dagger} '
      resources:
        - resourcequotas
    - verbs:
      - '* * '
      apiGroups:
        - quota.openshift.io
      resources:
      - '* * '
EOF
```
4. Assicurarsi che il cluster sia integrato con il provider di identità dell'organizzazione e che i gruppi di utenti siano sincronizzati con i gruppi di cluster. L'esempio seguente mostra che il provider di identità è stato integrato con il cluster e sincronizzato con i gruppi di utenti.

```
$ oc get groups
NAME USERS
ocp-netapp-storage-admins ocp-netapp-storage-admin
ocp-project-1 ocp-project-1-user
ocp-project-2 ocp-project-2-user
```
1. Configurare ClusterRoleBinding per gli amministratori dello storage.

```
cat << EOF | oc create -f -
kind: ClusterRoleBinding
apiVersion: rbac.authorization.k8s.io/v1
metadata:
    name: netapp-storage-admin-trident-operator
subjects:
    - kind: Group
      apiGroup: rbac.authorization.k8s.io
      name: ocp-netapp-storage-admins
roleRef:
    apiGroup: rbac.authorization.k8s.io
    kind: ClusterRole
    name: trident-operator
---
kind: ClusterRoleBinding
apiVersion: rbac.authorization.k8s.io/v1
metadata:
    name: netapp-storage-admin-resource-quotas-cr
subjects:
    - kind: Group
      apiGroup: rbac.authorization.k8s.io
      name: ocp-netapp-storage-admins
roleRef:
    apiGroup: rbac.authorization.k8s.io
    kind: ClusterRole
    name: resource-quotas-role
EOF
```
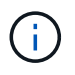

Per gli amministratori dello storage, devono essere associati due ruoli: trident-operator e Resource-quote.

1. Creare i RoleBinding per gli sviluppatori che associano il ruolo Developer-project-1 al gruppo corrispondente (ocp-project-1) nel progetto-1.

```
cat << EOF | oc create -f -
kind: RoleBinding
apiVersion: rbac.authorization.k8s.io/v1
metadata:
   name: project-1-developer
    namespace: project-1
subjects:
    - kind: Group
      apiGroup: rbac.authorization.k8s.io
      name: ocp-project-1
roleRef:
    apiGroup: rbac.authorization.k8s.io
    kind: Role
   name: developer-project-1
EOF
```
2. Allo stesso modo, creare RoleBinding per gli sviluppatori che associano i ruoli di sviluppatore al gruppo di utenti corrispondente nel progetto-2.

## <span id="page-7-0"></span>**Configurazione: Attività di amministrazione dello storage**

Le seguenti risorse devono essere configurate da un amministratore dello storage:

- 1. Accedere al cluster NetApp ONTAP come amministratore.
- 2. Accedere a Storage > Storage VM (Storage > Storage VM) e fare clic su Add (Aggiungi). Creare due SVM, una per il progetto 1 e l'altra per il progetto 2, fornendo i dettagli richiesti. Inoltre, creare un account vsadmin per gestire SVM e le relative risorse.

### **Add Storage VM**

STORAGE VM NAME

project-1-svm

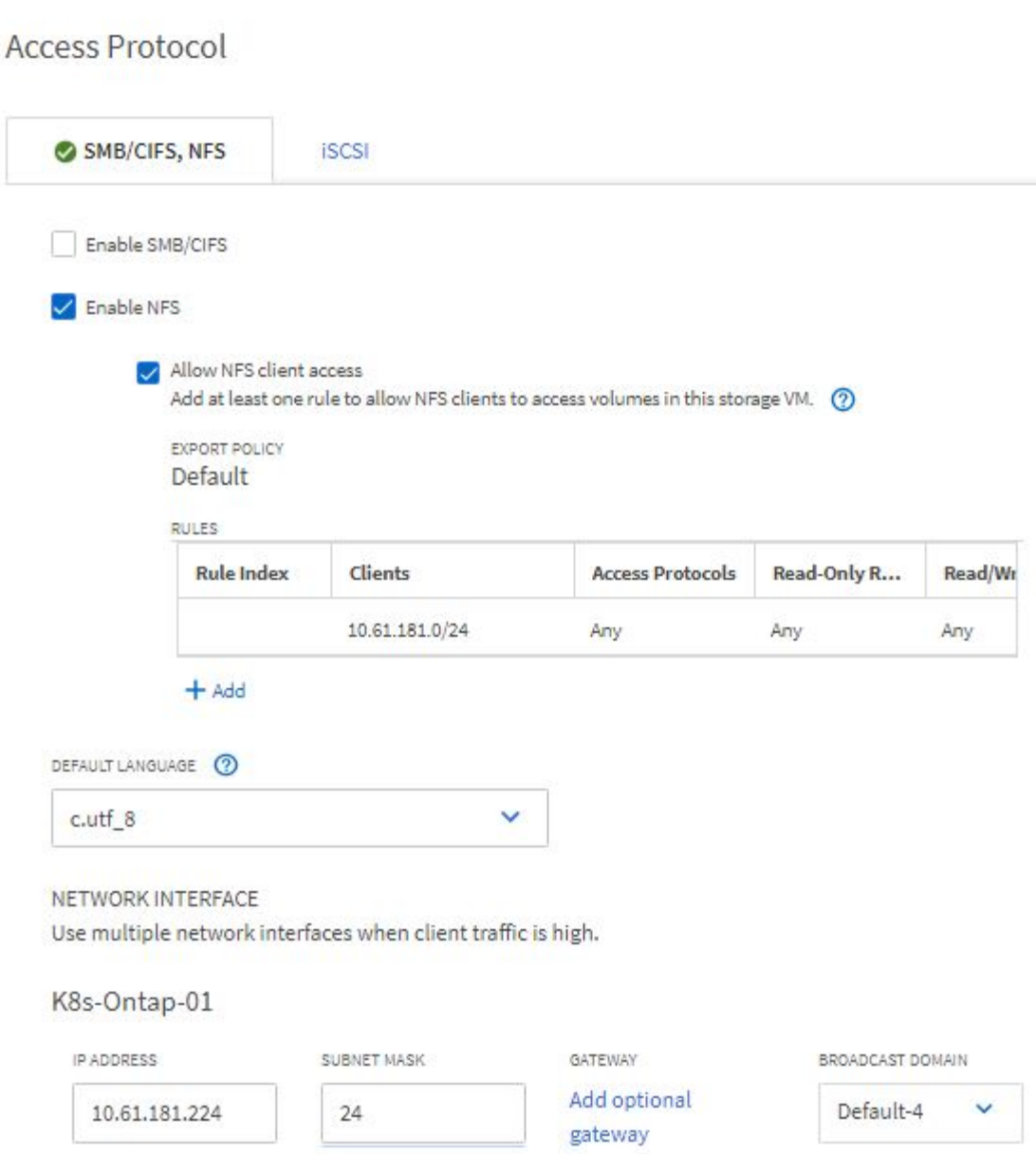

- 1. Accedere al cluster Red Hat OpenShift come amministratore dello storage.
- 2. Creare il backend per il progetto 1 e mapparlo sulla SVM dedicata al progetto. NetApp consiglia di utilizzare l'account vsadmin di SVM per connettere il backend a SVM invece di utilizzare l'amministratore del cluster ONTAP.

```
cat << EOF | tridentctl -n trident create backend -f
{
      "version": 1,
      "storageDriverName": "ontap-nas",
      "backendName": "nfs_project_1",
      "managementLIF": "172.21.224.210",
      "dataLIF": "10.61.181.224",
      "svm": "project-1-svm",
      "username": "vsadmin",
      "password": "NetApp123"
}
EOF
```
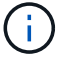

Per questo esempio, viene utilizzato il driver ontap-nas. Utilizzare il driver appropriato per creare il backend in base al caso d'utilizzo.

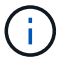

Supponiamo che Trident sia installato nel progetto Trident.

- 1. Analogamente, creare il backend Trident per il progetto 2 e mapparlo sulla SVM dedicata al progetto 2.
- 2. Quindi, creare le classi di storage. Creare la classe di storage per il project-1 e configurarla per utilizzare i pool di storage dal backend dedicato al project-1 impostando il parametro storagePools.

```
cat << EOF | oc create -f -
apiVersion: storage.k8s.io/v1
kind: StorageClass
metadata:
   name: project-1-sc
provisioner: csi.trident.netapp.io
parameters:
    backendType: ontap-nas
  storagePools: "nfs project 1:.*"
EOF
```
- 3. Allo stesso modo, creare una classe di storage per il progetto 2 e configurarla per utilizzare i pool di storage dal back-end dedicato al progetto 2.
- 4. Creare un ResourceQuota per limitare le risorse nel progetto 1, richiedendo storage da storageclasses dedicati ad altri progetti.

```
cat << EOF | oc create -f -
kind: ResourceQuota
apiVersion: v1
metadata:
   name: project-1-sc-rq
    namespace: project-1
spec:
   hard:
      project-2-sc.storageclass.storage.k8s.io/persistentvolumeclaims: 0
EOF
```
5. Allo stesso modo, creare un ResourceQuota per limitare le risorse nel progetto 2, richiedendo lo storage da storageclasses dedicati ad altri progetti.

## <span id="page-10-0"></span>**Convalida**

Per convalidare l'architettura multi-tenant configurata nei passaggi precedenti, attenersi alla seguente procedura:

### **Convalidare l'accesso per creare PVC o pod nel progetto assegnato**

- 1. Accedi come ocp-project-1-user, Developer in project-1.
- 2. Controllare l'accesso per creare un nuovo progetto.

```
oc create ns sub-project-1
```
3. Creare un PVC nel progetto 1 utilizzando lo storageclass assegnato al progetto 1.

```
cat << EOF | oc create -f -
kind: PersistentVolumeClaim
apiVersion: v1
metadata:
   name: test-pvc-project-1
   namespace: project-1
   annotations:
     trident.netapp.io/reclaimPolicy: Retain
spec:
   accessModes:
     - ReadWriteOnce
    resources:
    requests:
       storage: 1Gi
    storageClassName: project-1-sc
EOF
```
4. Controllare il PV associato al PVC.

oc get pv

5. Convalida che il PV e il suo volume siano creati in una SVM dedicata al progetto 1 su NetApp ONTAP.

```
volume show -vserver project-1-svm
```
6. Creare un pod nel progetto 1 e montare il PVC creato nel passaggio precedente.

```
cat << EOF | oc create -f -
kind: Pod
apiVersion: v1
metadata:
   name: test-pvc-pod
    namespace: project-1
spec:
    volumes:
      - name: test-pvc-project-1
        persistentVolumeClaim:
         claimName: test-pvc-project-1
    containers:
      - name: test-container
        image: nginx
        ports:
         - containerPort: 80
            name: "http-server"
        volumeMounts:
           - mountPath: "/usr/share/nginx/html"
             name: test-pvc-project-1
EOF
```
7. Verificare che il pod sia in funzione e che il volume sia stato montato.

oc describe pods test-pvc-pod -n project-1

### **Convalidare l'accesso per creare PVC o pod in un altro progetto o utilizzare risorse dedicate a un altro progetto**

- 1. Accedi come ocp-project-1-user, Developer in project-1.
- 2. Creare un PVC nel progetto 1 utilizzando lo storageclass assegnato al progetto 2.

```
cat << EOF | oc create -f -
kind: PersistentVolumeClaim
apiVersion: v1
metadata:
   name: test-pvc-project-1-sc-2
   namespace: project-1
    annotations:
     trident.netapp.io/reclaimPolicy: Retain
spec:
    accessModes:
     - ReadWriteOnce
    resources:
     requests:
       storage: 1Gi
    storageClassName: project-2-sc
EOF
```
#### 3. Creare un PVC nel progetto 2.

```
cat << EOF | oc create -f -
kind: PersistentVolumeClaim
apiVersion: v1
metadata:
    name: test-pvc-project-2-sc-1
   namespace: project-2
    annotations:
     trident.netapp.io/reclaimPolicy: Retain
spec:
   accessModes:
      - ReadWriteOnce
   resources:
     requests:
        storage: 1Gi
    storageClassName: project-1-sc
EOF
```
4. Assicurarsi che i PVC test-pvc-project-1-sc-2 e. test-pvc-project-2-sc-1 non sono stati creati.

```
oc get pvc -n project-1
oc get pvc -n project-2
```
5. Creare un pod nel progetto 2.

```
cat << EOF | oc create -f -
kind: Pod
apiVersion: v1
metadata:
   name: test-pvc-pod
   namespace: project-1
spec:
    containers:
      - name: test-container
        image: nginx
        ports:
         - containerPort: 80
            name: "http-server"
EOF
```
### **Convalida l'accesso per visualizzare e modificare progetti, ResourceQuotas e StorageClasses**

- 1. Accedi come ocp-project-1-user, Developer in project-1.
- 2. Controllare l'accesso per creare nuovi progetti.

oc create ns sub-project-1

3. Convalidare l'accesso per visualizzare i progetti.

```
oc get ns
```
4. Verificare se l'utente può visualizzare o modificare ResourceQuotas nel progetto-1.

```
oc get resourcequotas -n project-1
oc edit resourcequotas project-1-sc-rq -n project-1
```
5. Verificare che l'utente abbia accesso per visualizzare gli storageclasses.

oc get sc

- 6. Controllare l'accesso per descrivere i magazzini.
- 7. Convalidare l'accesso dell'utente per modificare gli storageclasses.

## <span id="page-15-0"></span>**Scalabilità: Aggiunta di più progetti**

In una configurazione multi-tenant, l'aggiunta di nuovi progetti con risorse di storage richiede una configurazione aggiuntiva per garantire che la multi-tenancy non venga violata. Per aggiungere altri progetti in un cluster multi-tenant, attenersi alla seguente procedura:

- 1. Accedere al cluster NetApp ONTAP come amministratore dello storage.
- 2. Selezionare Storage → Storage VMs e fare clic su Add. Creare una nuova SVM dedicata al progetto 3. Inoltre, creare un account vsadmin per gestire SVM e le relative risorse.

### **Add Storage VM**

STORAGE VM NAME

project-3-svm

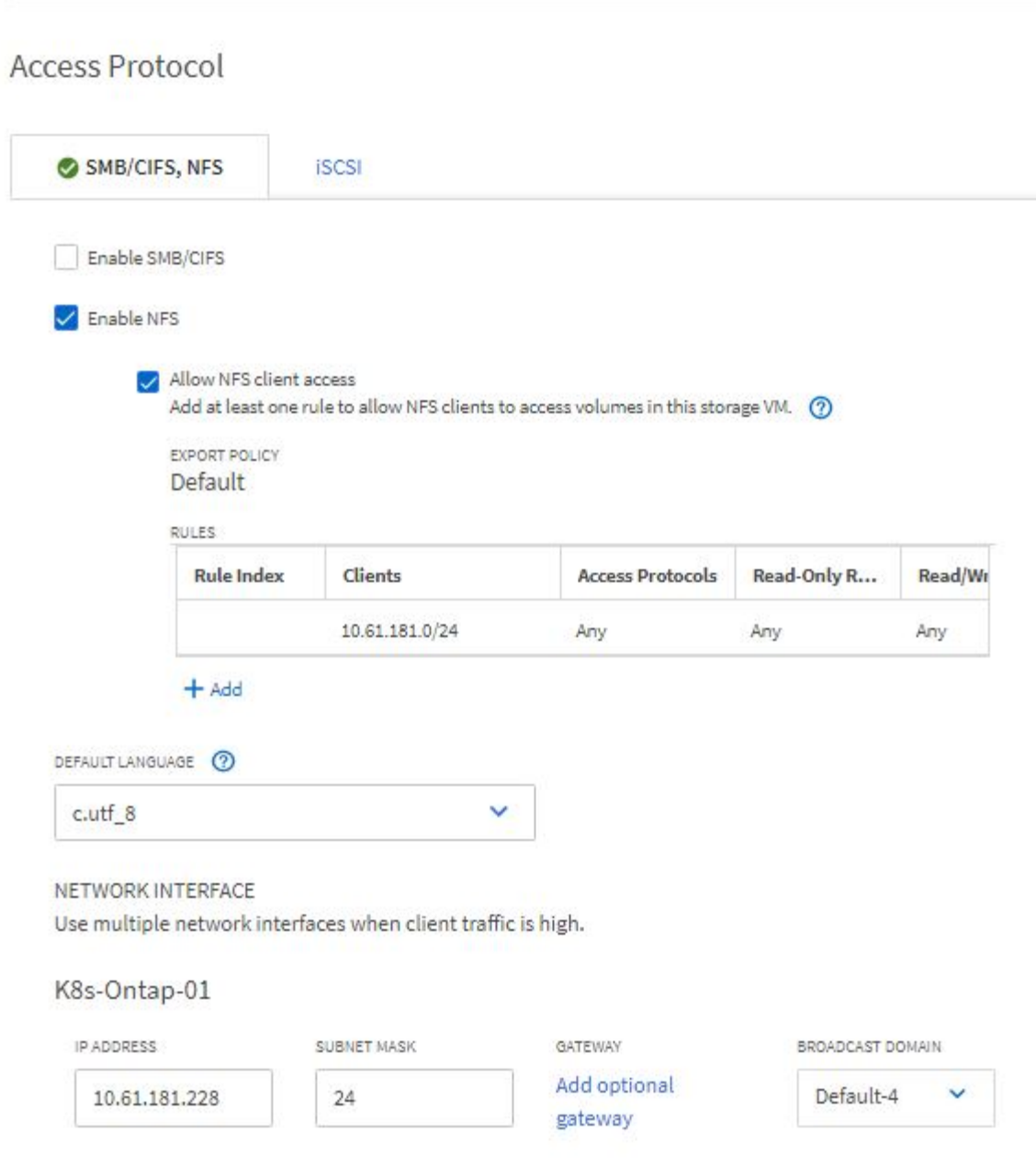

- 1. Accedere al cluster Red Hat OpenShift come amministratore del cluster.
- 2. Creare un nuovo progetto.

```
oc create ns project-3
```
3. Assicurarsi che il gruppo di utenti per il project-3 sia creato su IdP e sincronizzato con il cluster OpenShift.

```
oc get groups
```
4. Creare il ruolo di sviluppatore per il progetto 3.

```
cat << EOF | oc create -f -
apiVersion: rbac.authorization.k8s.io/v1
kind: Role
metadata:
   namespace: project-3
    name: developer-project-3
rules:
    - verbs:
      - '* * '
      apiGroups:
        - apps
         - batch
        - autoscaling
        - extensions
         - networking.k8s.io
         - policy
         - apps.openshift.io
         - build.openshift.io
         - image.openshift.io
         - ingress.operator.openshift.io
         - route.openshift.io
         - snapshot.storage.k8s.io
        - template.openshift.io
      resources:
      - '* * '
    - verbs:
      - '* * '
      apiGroups:
      - '' \, '
      resources:
        - bindings
         - configmaps
         - endpoints
         - events
         - persistentvolumeclaims
         - pods
         - pods/log
         - pods/attach
         - podtemplates
         - replicationcontrollers
         - services
```

```
  - limitranges
         - namespaces
         - componentstatuses
         - nodes
    - verbs:
       - '* * '
      apiGroups:
         - trident.netapp.io
      resources:
        - tridentsnapshots
EOF
```
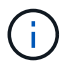

La definizione del ruolo fornita in questa sezione è solo un esempio. Il ruolo dello sviluppatore deve essere definito in base ai requisiti dell'utente finale.

1. Creare il RoleBinding per gli sviluppatori nel progetto-3 che legano il ruolo di sviluppatore-progetto-3 al gruppo corrispondente (ocp-progetto-3) nel progetto-3.

```
cat << EOF | oc create -f -
kind: RoleBinding
apiVersion: rbac.authorization.k8s.io/v1
metadata:
    name: project-3-developer
    namespace: project-3
subjects:
    - kind: Group
      apiGroup: rbac.authorization.k8s.io
      name: ocp-project-3
roleRef:
    apiGroup: rbac.authorization.k8s.io
    kind: Role
    name: developer-project-3
EOF
```
- 2. Accedere al cluster Red Hat OpenShift come amministratore dello storage
- 3. Creare un backend Trident e mapparlo sulla SVM dedicata al progetto 3. NetApp consiglia di utilizzare l'account vsadmin della SVM per connettere il backend alla SVM invece di utilizzare l'amministratore del cluster ONTAP.

```
cat << EOF | tridentctl -n trident create backend -f
{
      "version": 1,
      "storageDriverName": "ontap-nas",
      "backendName": "nfs_project_3",
      "managementLIF": "172.21.224.210",
      "dataLIF": "10.61.181.228",
      "svm": "project-3-svm",
      "username": "vsadmin",
      "password": "NetApp!23"
}
EOF
```
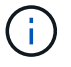

Per questo esempio, viene utilizzato il driver ontap-nas. Utilizzare il driver appropriato per creare il backend in base al caso d'utilizzo.

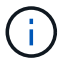

Supponiamo che Trident sia installato nel progetto Trident.

1. Creare la classe di storage per il progetto 3 e configurarla per utilizzare i pool di storage dal back-end dedicato al progetto 3.

```
cat << EOF | oc create -f -
apiVersion: storage.k8s.io/v1
kind: StorageClass
metadata:
   name: project-3-sc
provisioner: csi.trident.netapp.io
parameters:
    backendType: ontap-nas
  storagePools: "nfs_project_3:.*"
EOF
```
2. Creare un ResourceQuota per limitare le risorse nel progetto 3, richiedendo storage da storageclasses dedicati ad altri progetti.

```
cat << EOF | oc create -f -
kind: ResourceQuota
apiVersion: v1
metadata:
   name: project-3-sc-rq
    namespace: project-3
spec:
    hard:
      project-1-sc.storageclass.storage.k8s.io/persistentvolumeclaims: 0
      project-2-sc.storageclass.storage.k8s.io/persistentvolumeclaims: 0
EOF
```
3. Applicare patch alle ResourceQuotas in altri progetti per limitare l'accesso alle risorse in tali progetti dallo storage dallo storageclass dedicato al progetto-3.

```
oc patch resourcequotas project-1-sc-rq -n project-1 --patch
'{"spec":{"hard":{ "project-3-
sc.storageclass.storage.k8s.io/persistentvolumeclaims": 0}}}'
oc patch resourcequotas project-2-sc-rq -n project-2 --patch
'{"spec":{"hard":{ "project-3-
sc.storageclass.storage.k8s.io/persistentvolumeclaims": 0}}}'
```
#### **Informazioni sul copyright**

Copyright © 2024 NetApp, Inc. Tutti i diritti riservati. Stampato negli Stati Uniti d'America. Nessuna porzione di questo documento soggetta a copyright può essere riprodotta in qualsiasi formato o mezzo (grafico, elettronico o meccanico, inclusi fotocopie, registrazione, nastri o storage in un sistema elettronico) senza previo consenso scritto da parte del detentore del copyright.

Il software derivato dal materiale sottoposto a copyright di NetApp è soggetto alla seguente licenza e dichiarazione di non responsabilità:

IL PRESENTE SOFTWARE VIENE FORNITO DA NETAPP "COSÌ COM'È" E SENZA QUALSIVOGLIA TIPO DI GARANZIA IMPLICITA O ESPRESSA FRA CUI, A TITOLO ESEMPLIFICATIVO E NON ESAUSTIVO, GARANZIE IMPLICITE DI COMMERCIABILITÀ E IDONEITÀ PER UNO SCOPO SPECIFICO, CHE VENGONO DECLINATE DAL PRESENTE DOCUMENTO. NETAPP NON VERRÀ CONSIDERATA RESPONSABILE IN ALCUN CASO PER QUALSIVOGLIA DANNO DIRETTO, INDIRETTO, ACCIDENTALE, SPECIALE, ESEMPLARE E CONSEQUENZIALE (COMPRESI, A TITOLO ESEMPLIFICATIVO E NON ESAUSTIVO, PROCUREMENT O SOSTITUZIONE DI MERCI O SERVIZI, IMPOSSIBILITÀ DI UTILIZZO O PERDITA DI DATI O PROFITTI OPPURE INTERRUZIONE DELL'ATTIVITÀ AZIENDALE) CAUSATO IN QUALSIVOGLIA MODO O IN RELAZIONE A QUALUNQUE TEORIA DI RESPONSABILITÀ, SIA ESSA CONTRATTUALE, RIGOROSA O DOVUTA A INSOLVENZA (COMPRESA LA NEGLIGENZA O ALTRO) INSORTA IN QUALSIASI MODO ATTRAVERSO L'UTILIZZO DEL PRESENTE SOFTWARE ANCHE IN PRESENZA DI UN PREAVVISO CIRCA L'EVENTUALITÀ DI QUESTO TIPO DI DANNI.

NetApp si riserva il diritto di modificare in qualsiasi momento qualunque prodotto descritto nel presente documento senza fornire alcun preavviso. NetApp non si assume alcuna responsabilità circa l'utilizzo dei prodotti o materiali descritti nel presente documento, con l'eccezione di quanto concordato espressamente e per iscritto da NetApp. L'utilizzo o l'acquisto del presente prodotto non comporta il rilascio di una licenza nell'ambito di un qualche diritto di brevetto, marchio commerciale o altro diritto di proprietà intellettuale di NetApp.

Il prodotto descritto in questa guida può essere protetto da uno o più brevetti degli Stati Uniti, esteri o in attesa di approvazione.

LEGENDA PER I DIRITTI SOTTOPOSTI A LIMITAZIONE: l'utilizzo, la duplicazione o la divulgazione da parte degli enti governativi sono soggetti alle limitazioni indicate nel sottoparagrafo (b)(3) della clausola Rights in Technical Data and Computer Software del DFARS 252.227-7013 (FEB 2014) e FAR 52.227-19 (DIC 2007).

I dati contenuti nel presente documento riguardano un articolo commerciale (secondo la definizione data in FAR 2.101) e sono di proprietà di NetApp, Inc. Tutti i dati tecnici e il software NetApp forniti secondo i termini del presente Contratto sono articoli aventi natura commerciale, sviluppati con finanziamenti esclusivamente privati. Il governo statunitense ha una licenza irrevocabile limitata, non esclusiva, non trasferibile, non cedibile, mondiale, per l'utilizzo dei Dati esclusivamente in connessione con e a supporto di un contratto governativo statunitense in base al quale i Dati sono distribuiti. Con la sola esclusione di quanto indicato nel presente documento, i Dati non possono essere utilizzati, divulgati, riprodotti, modificati, visualizzati o mostrati senza la previa approvazione scritta di NetApp, Inc. I diritti di licenza del governo degli Stati Uniti per il Dipartimento della Difesa sono limitati ai diritti identificati nella clausola DFARS 252.227-7015(b) (FEB 2014).

#### **Informazioni sul marchio commerciale**

NETAPP, il logo NETAPP e i marchi elencati alla pagina<http://www.netapp.com/TM> sono marchi di NetApp, Inc. Gli altri nomi di aziende e prodotti potrebbero essere marchi dei rispettivi proprietari.